#### **V tem prispevku**

# REK-O za detaširane zaposlene

Zadnja sprememba 28/12/2022 3:06 pm CET | Objavljeno 22/12/2022 11:36 am CET

Do 31.12.2022 velja, da se izplačila, ki se nanašajo na detaširane zaposlene, ločeno poročajo v obrazcu REK z vrsto dohodka 1091.

**Za izplačila po 1.1.2023 to ne velja več** – vsa izplačila (del za redno zaposlitev in del čas napotitve v tujino) se poročajo v enem REK obrazcu z vrsto dohodka 1001 - Plača.

Z verzijo SAOP iCentra 2022.17.004 oziroma novejšo, smo za lažji način priprave obračuna in poročanja podatkov v analitični del REK-O obrazca omogočili vnos obdobij dela v tujini v obračun oziroma v podatke zaposlenega (v šifrant).

#### **Vnos obdobij dela v tujini v posamezen obračun plače**

Obračun plače za detaširane zaposlene (tudi za tiste, ki so med mesecem večkrat napoteni) lahko za plače z datumom izplačila po 1. 1. 2023 izvedete v enem obračunu, skupaj z ostalimi zaposlenimi. Na vnos obračunskih podatkov za zaposlenega je v ta namen dodan zavihek Obdobja dela v tujini (zavihek je viden samo za zaposlene s statusom Detaširani zaposleni).

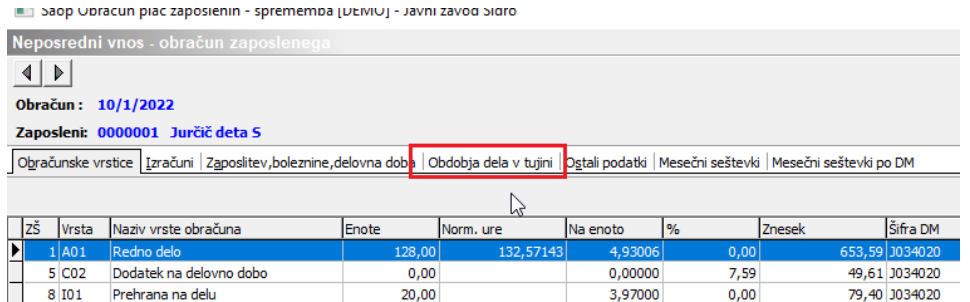

Na ta zavihek vnesete obdobja, ko je bil zaposleni napoten na delo v tujino. Znotraj posameznega obračuna je omogočen vnos samo za datume znotraj meseca obračuna.

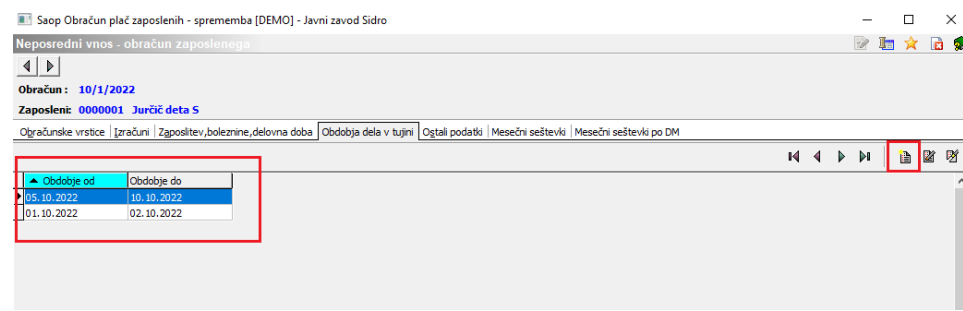

S klikom na Vnesi zapis se doda obdobja, ko je zaposleni delal v tujini. V primeru, da je bil v posameznem mesecu večkrat napoten, se vnese več zapisov.

Sklop M v analitičnem delu REK-O obrazca se bo pripravil ločeno, glede na te vnose.

## **Vnos obdobij dela v tujini v šifrant zaposlenih**

Obdobja dela v tujini lahko vnašate tudi na zaposlenega. Na zavihek Datumi in dobe je dodan gumb 图 obdobja dela v tujini .

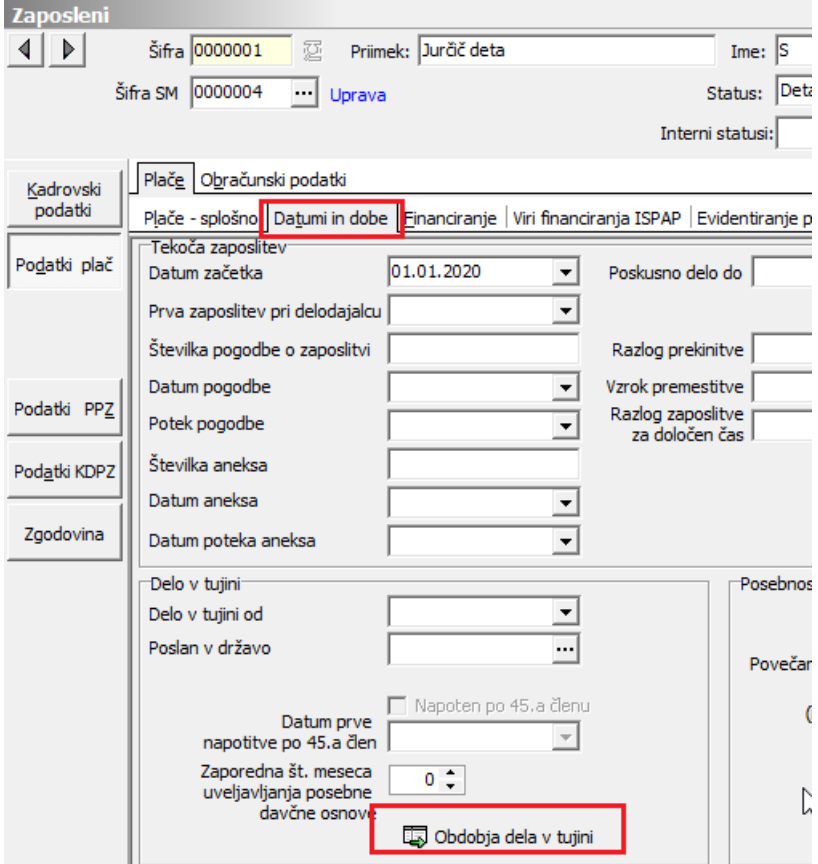

Tu dostopate do iste preglednice, kot iz obračuna plač. Razlika je samo v tem, da lahko tu vnašate obdobja dela v tujini ne glede na mesec in leto

#### obračuna (tudi npr. za naprej).

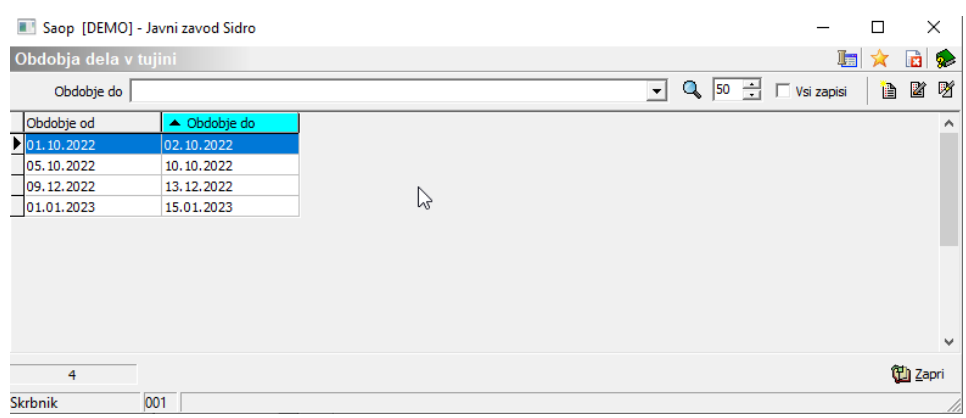

## **Obračun plače ter prikaz podatkov v M sklopu analitičnega REK-O obrazca**

Podatke detaširanega zaposlenega, ne glede na to ali je bil med mesecem napoten enkrat ali večkrat, vnesete v en obračun plač, skupaj z ostalimi zaposlenimi. Postavk pri vnosu ni potrebno deliti po obdobjih.

Saop Obračun plač zaposlenih - sprememba [DEMO] - Javni zavod Sidro

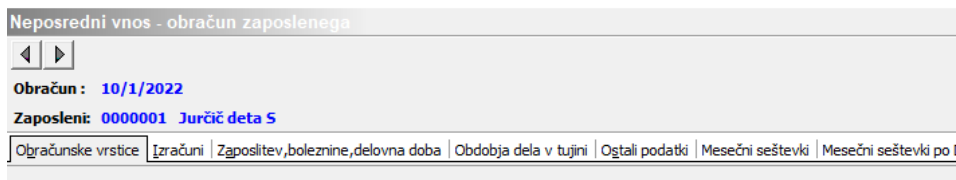

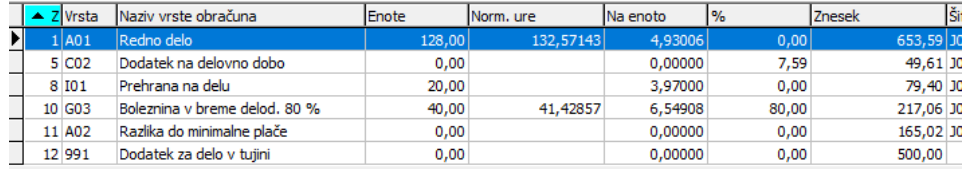

Delitev postavk po obdobjih se izvede ob pripravi obrazca REK-O.

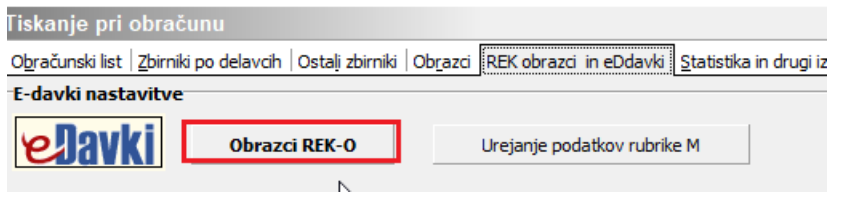

Ob kliku na lahejanje podatkov rubrike Marko preverite, kako so postavke razdeljene. Tako se bodo prenesle tudi na eDavke.

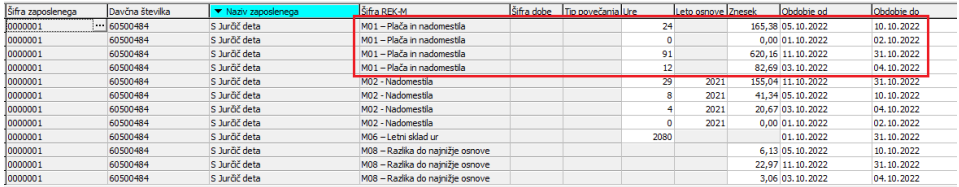